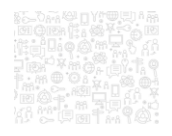

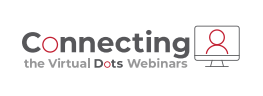

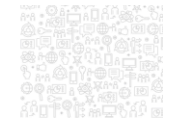

## **Work Order Inventory Interface**

**Amy Horne**<br>**Product Analyst II** 

**PUBLIQ** 

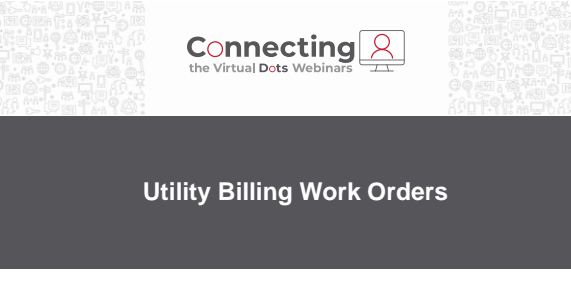

**PUBLIQ** 

2

1

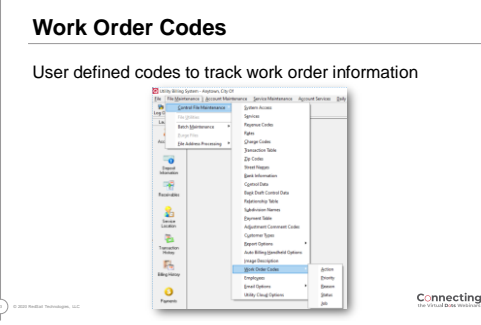

Connecting 2 PUBLIO

## **Work Order Codes**

Action – Type classifications Priority – Detail the order for technicians Reason – Identification Status – User defined status codes Job – Added in SP 20 for Inventory Control

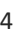

4 © 2020 RedSail Technologies, LLC

 $Connecting PyBLI Q YBLI Q YBAI Q YBAI Q YBAI Q YBAI Q YBAI Q YBAI Q YBAI Q YBAI Q YBAI Q YBAI Q YBAI Q YB$ </u>

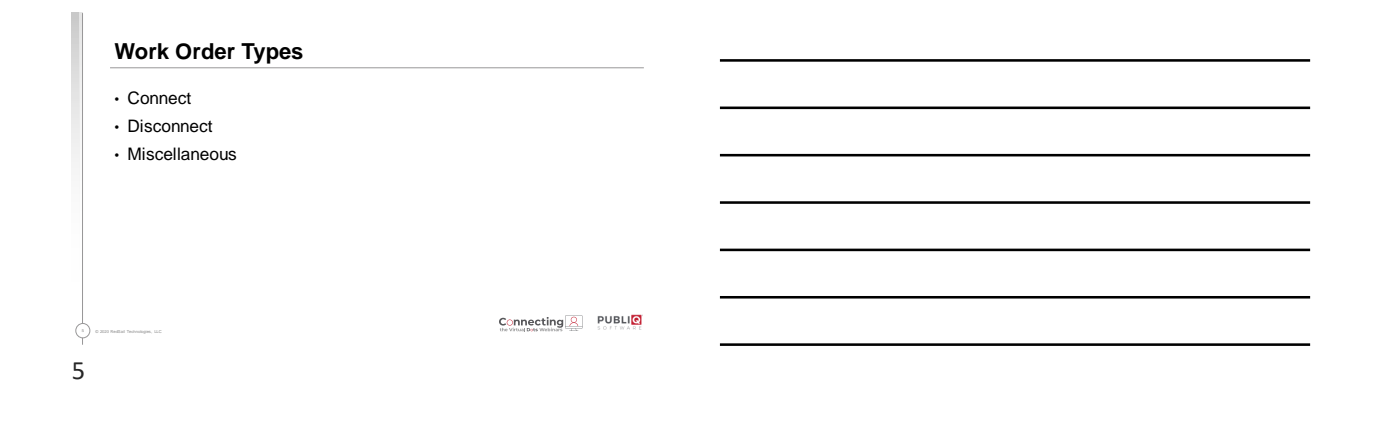

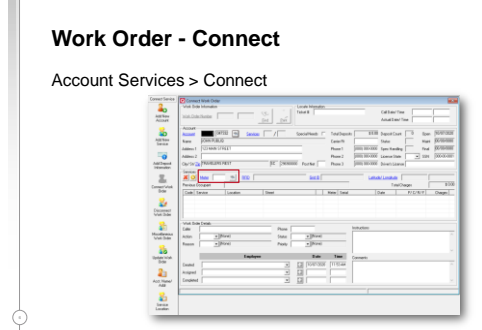

**PUBLIO** 

#### **PUBLIO Work Order - Connect** Account<br>Account<br>Name<br>Address I<br>Address I  $\overline{\text{even}} \quad \underline{\text{se}} \quad \underline{\text{even}} \quad \overline{\text{even}} \quad \overline{\text{even}}$ <u>xp</u>  $\frac{1}{2}$ Tada Doopa<br>Cada Sanica<br>Wa Wak Dole Date<br>Calles | Franchisch<br>Auton | PEW <mark>- SI</mark>NEW REFALL<br>| Reason | - <u>- VI</u>CLEST REGUEST  $\begin{tabular}{|c|c|} \hline {\it Proes}&\noalign{\vskip 0pt} \hline $179$ & 127$ & 137$ & 157$ \\ \hline $1680$ & $177$ & $\underline{\times}$ & $179$ & 137$ \\ $1680$ & $1624$ & $\underline{\times}$ & $1882$ \\ \hline \end{tabular}$  $\varphi$ 7

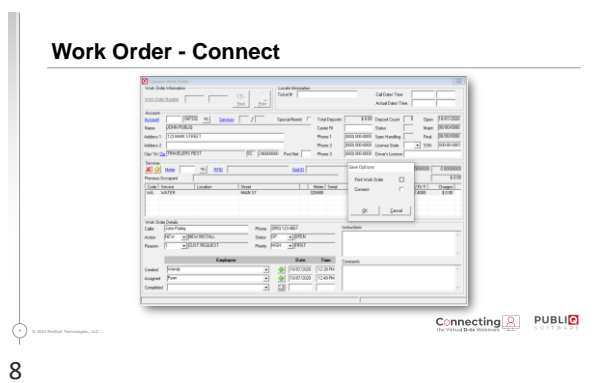

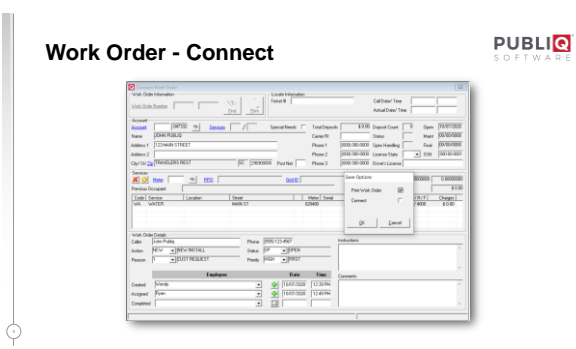

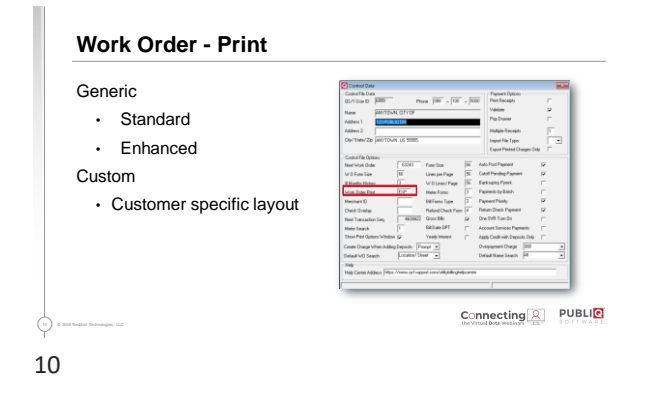

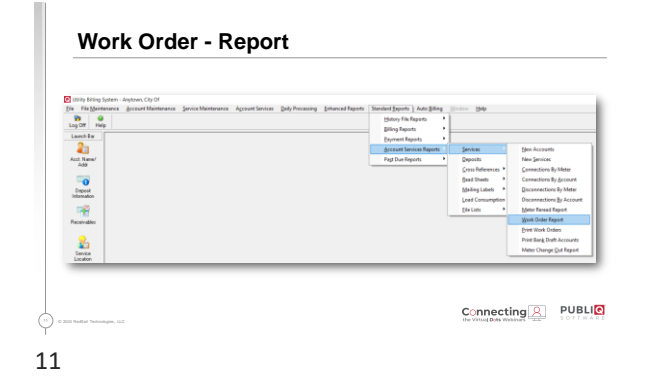

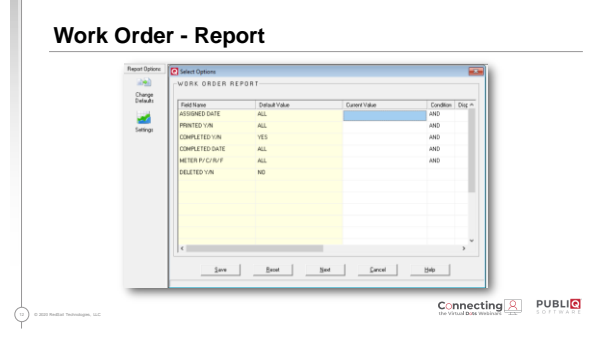

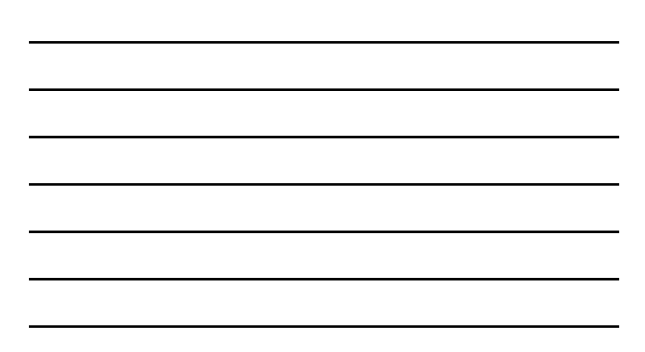

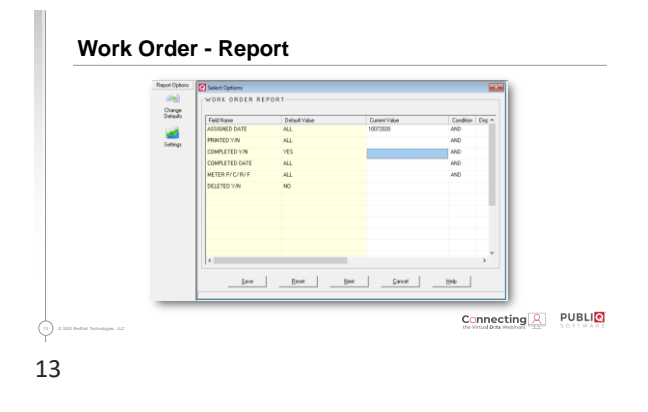

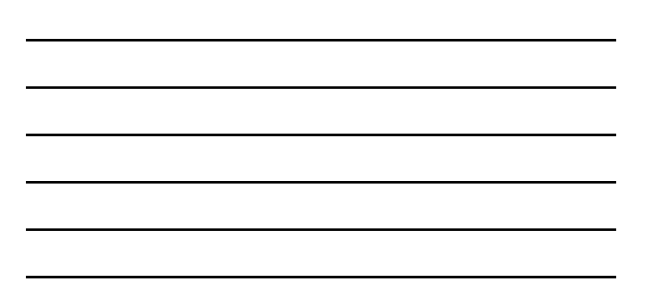

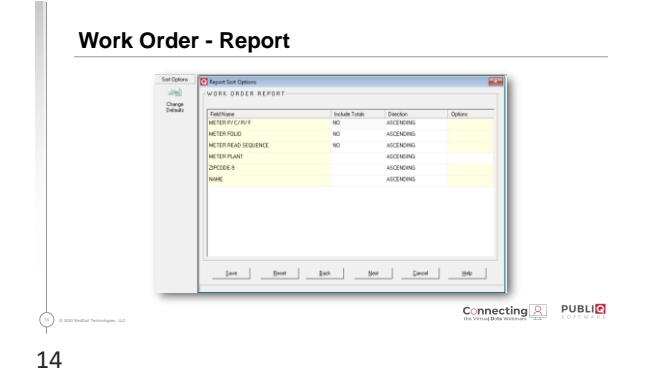

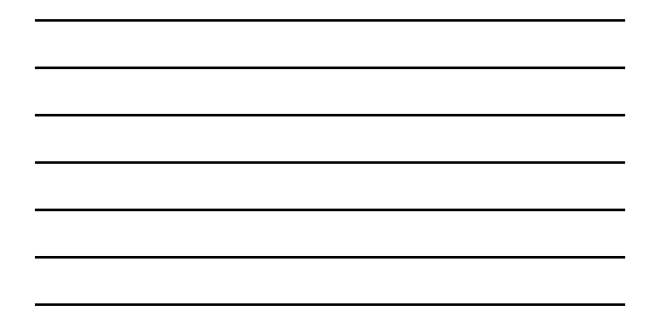

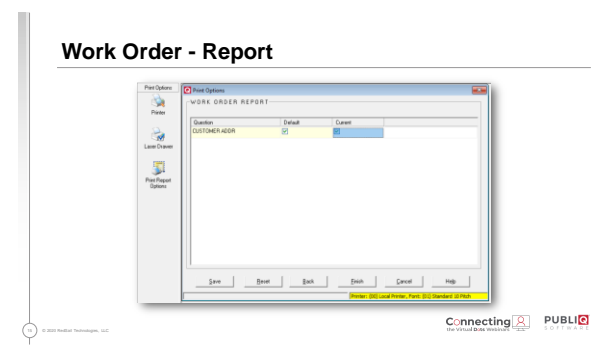

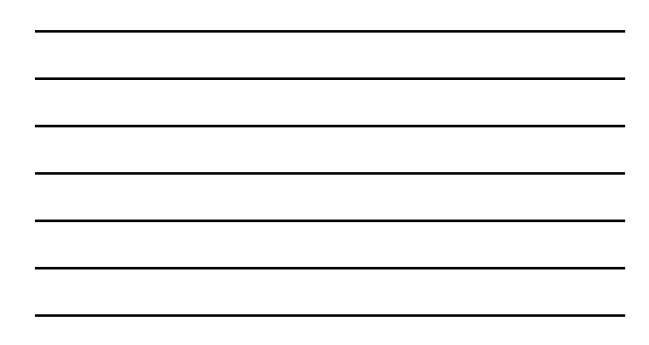

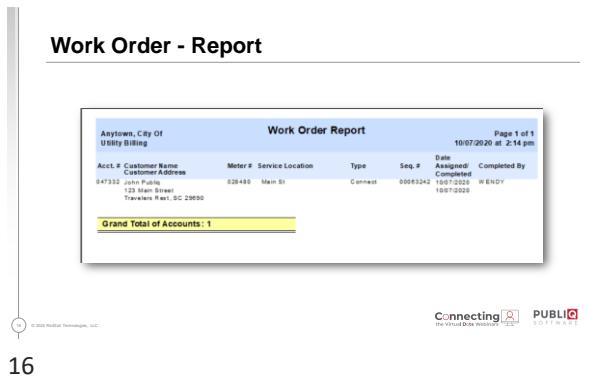

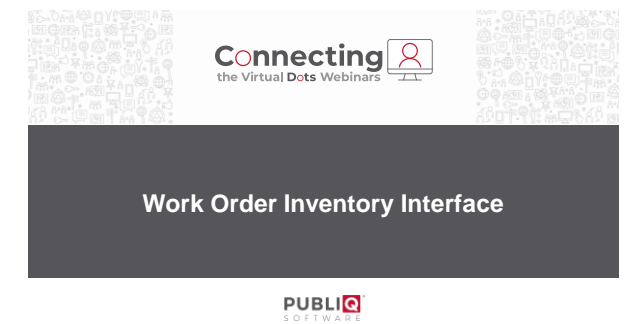

17

### **Interface Requirements**

Update Inventory when a work order is completed

• Technicians in field can update by removing or adding items used on the jobs

- 
- Grant user access to update Inventory

Must have PUBLIQ Inventory and Utility Billing application

 $\odot$ 

Connecting **2** PUBLIC

### **System Access – Inventory Control**

File Maintenance > Control File Maintenance > System Access

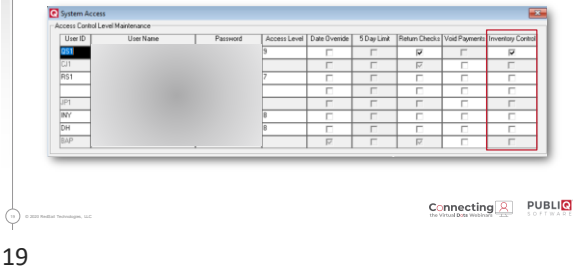

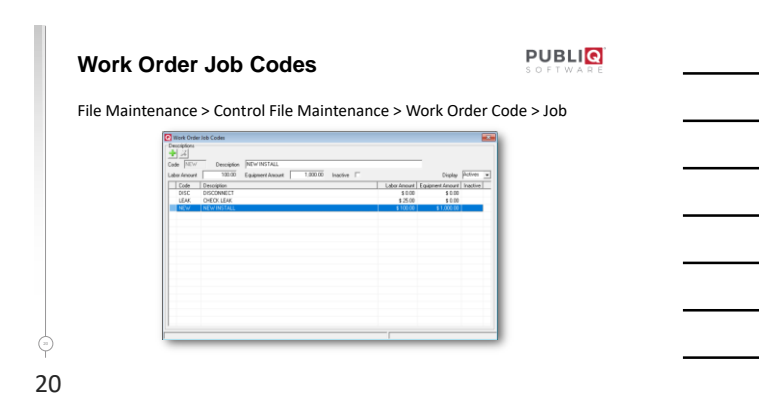

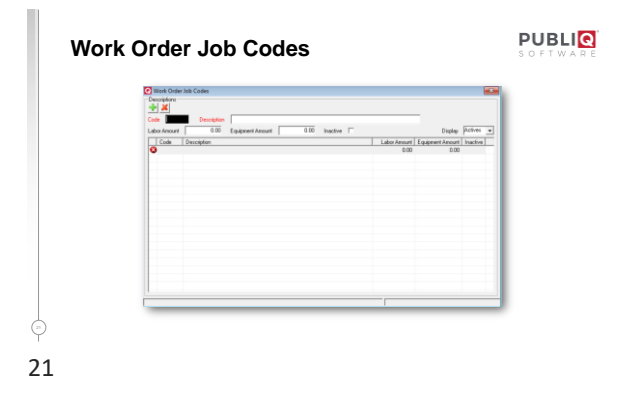

# **PUBLIQ Work Order Action Codes** File Maintenance > Control File Maintenance > Work Order Codes > Action  $\frac{1}{\sqrt{2}}$   $\frac{2}{2}$ Job Code NEW 32 on <mark>L</mark>  $\begin{tabular}{|c|c|} \hline & Cauchyson & & \\ \hline \hline Cox & & Decyson \\ \hline \hline 0.06 & & 800C, 2840C, 087 \\ \hline 83 & & 80C, 2840C, 087 \\ \hline 83 & & 80C, 2840C, 087 \\ \hline 93 & & 040C, 0.088, 3109 \\ \hline 1000 & & 040C, 0.088, 3109 \\ \hline 1000 & & 040C, 0.087 \\ \hline 1000 & & 040C, 0.07 \\ \$  $\Leftrightarrow$ 22

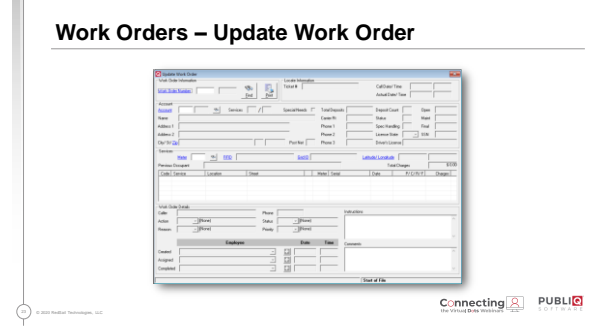

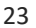

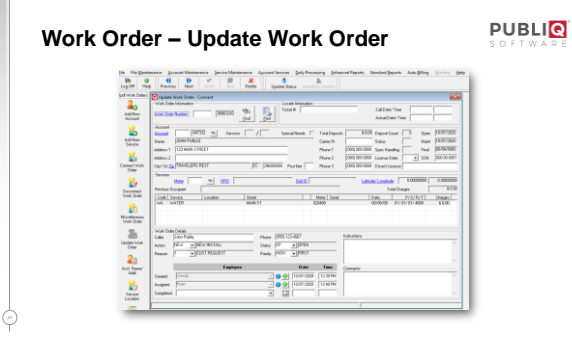

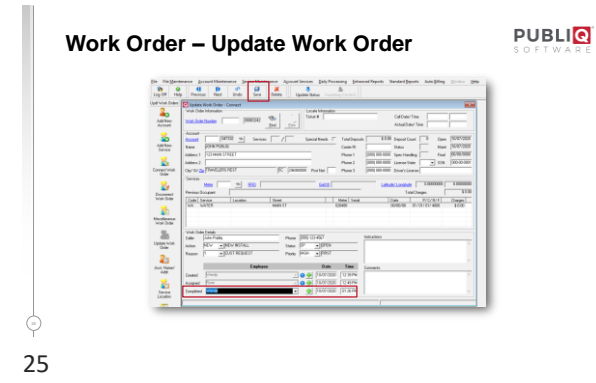

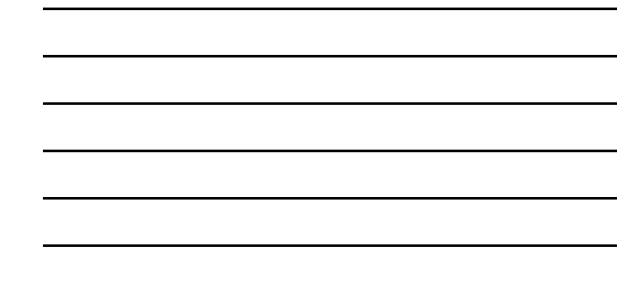

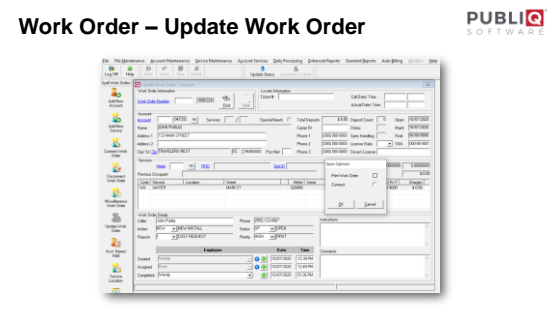

 $\odot$ 26

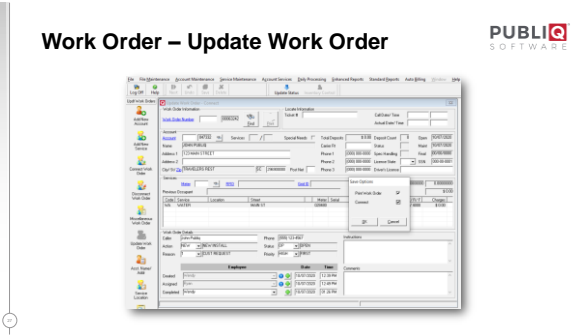

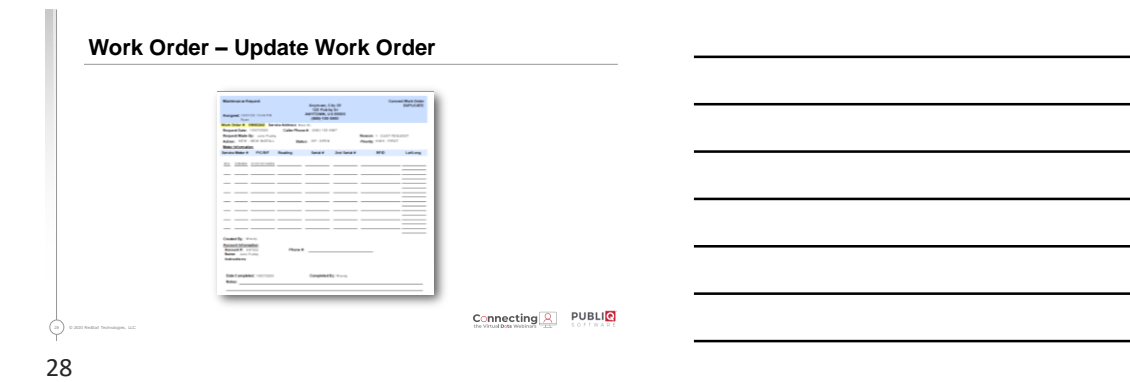

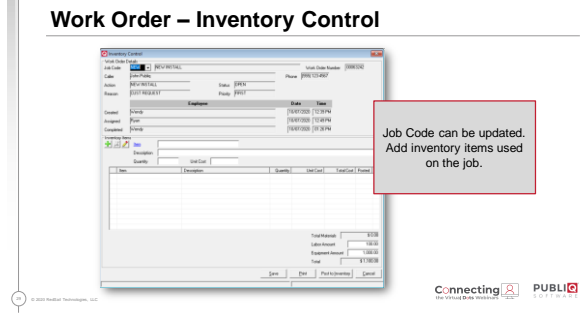

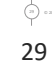

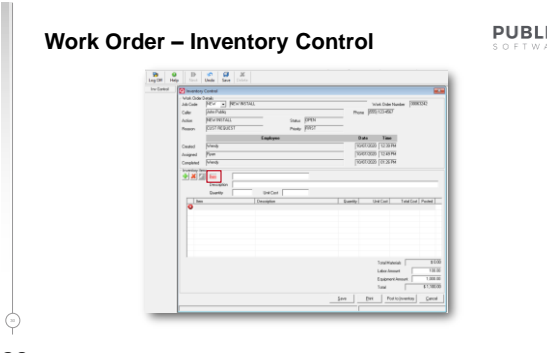

**PUBLIO** 

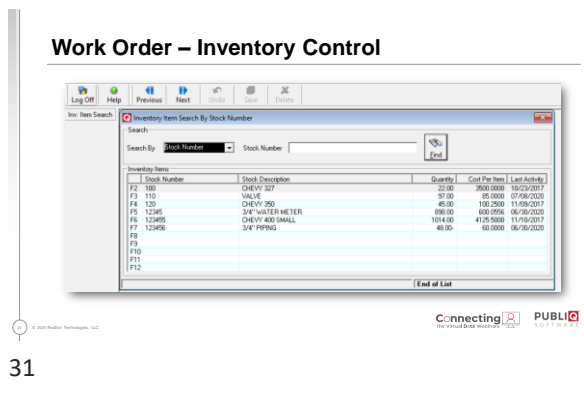

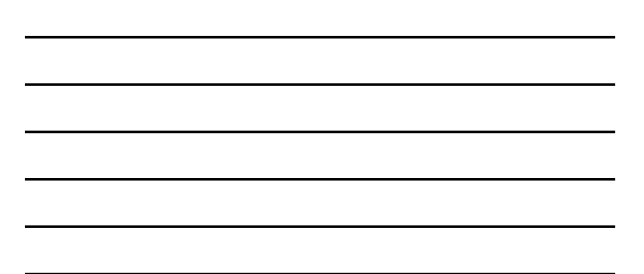

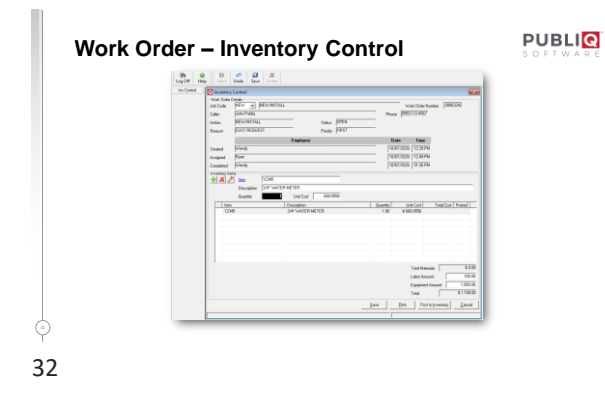

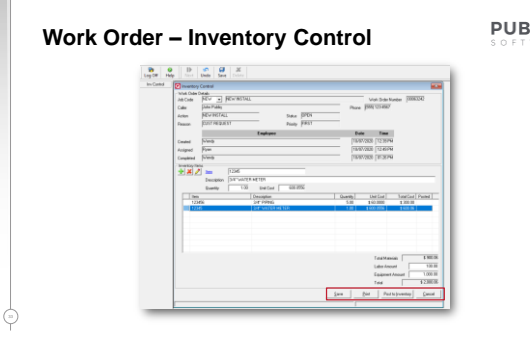

#### **PUBLIO**

### **Work Order – Inventory Control**

Save – Save and then update if needed Print – Prints details for your records Post to Inventory – Updates items in Inventory

 $\odot$ 34

Connecting **Q** PUBLIC

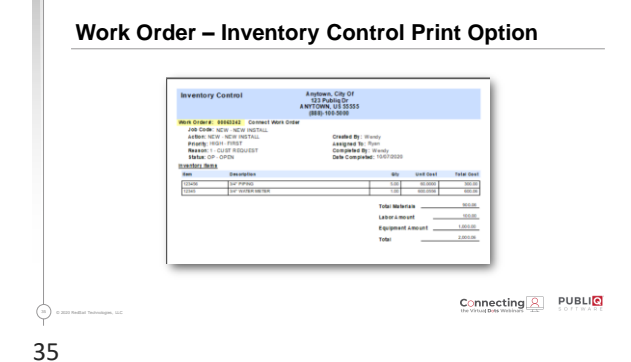

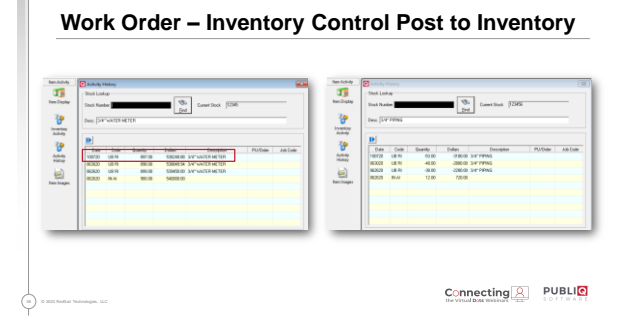

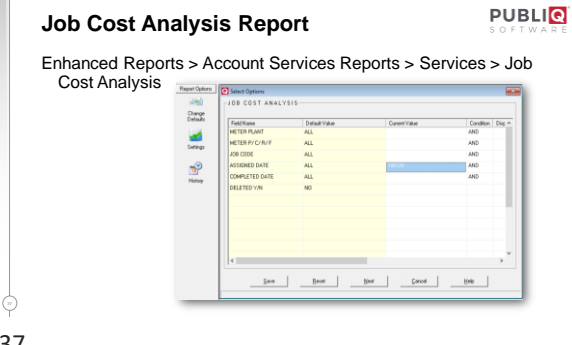

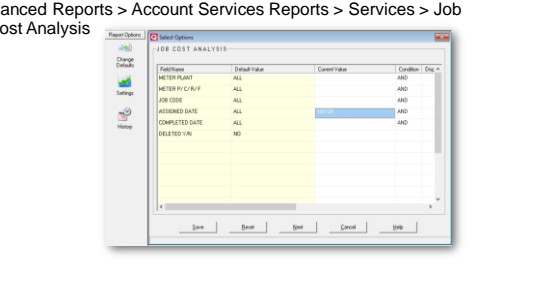

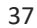

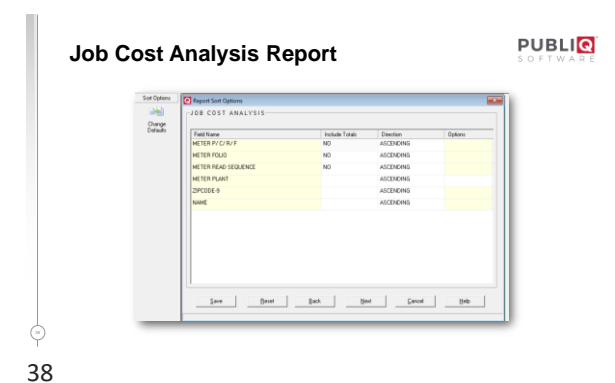

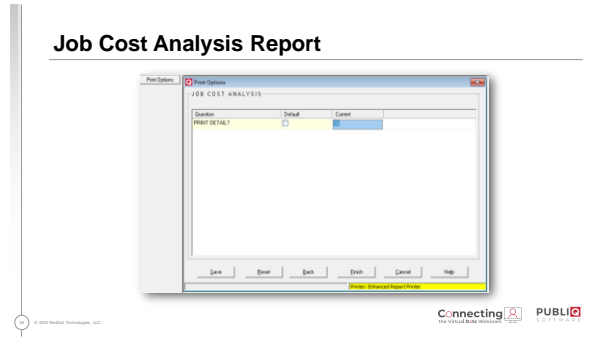

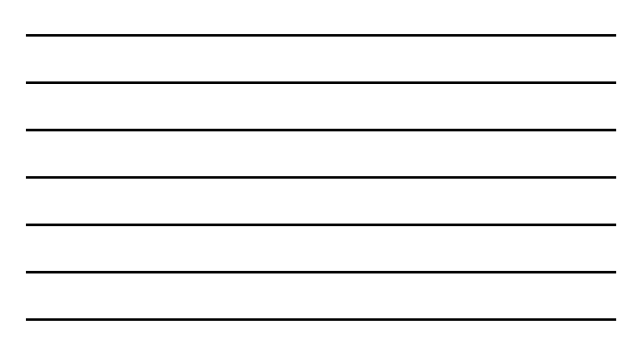

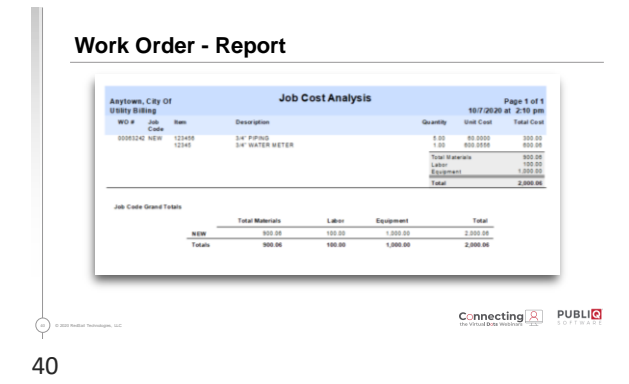

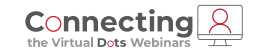

**Thank You**

800.235.0762 amy.horne@publiqsoftware.com | publiqsoftware.com

**PUBLIQ**